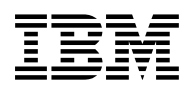

# **Program Directory for WebSphere Application Server for z/OS V6.0.1**

Version 6 Release 0 Modification 1

Program Number 5655-N01

for Use with z/OS V1.4 or higher

Service Updated

Document Date: March 25, 2005

GI11-2825-04

 **Note!** 

Before using this information and the product it supports, be sure to read the general information under Appendix A, "Notices" on page 31.

A form for reader's comments appears at the back of this publication. When you send information to IBM, you grant IBM a nonexclusive right to use or distribute the information in any way it believes appropriate without incurring any obligation to you.

 **Copyright International Business Machines Corporation 2001, 2005. All rights reserved.**

US Government Users Restricted Rights – Use duplication or disclosure restricted by GSA ADP Schedule Contract with IBM Corp.

# **Contents**

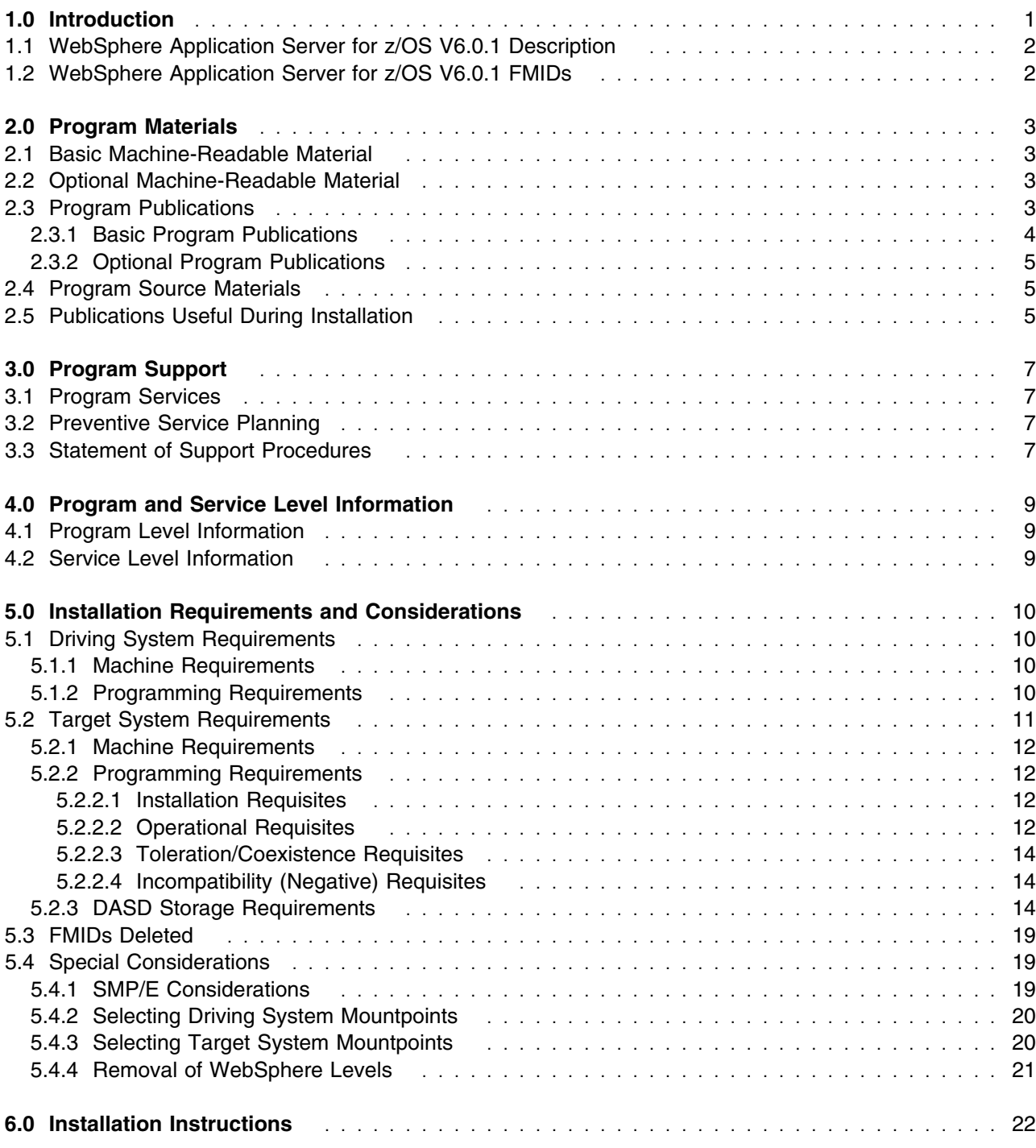

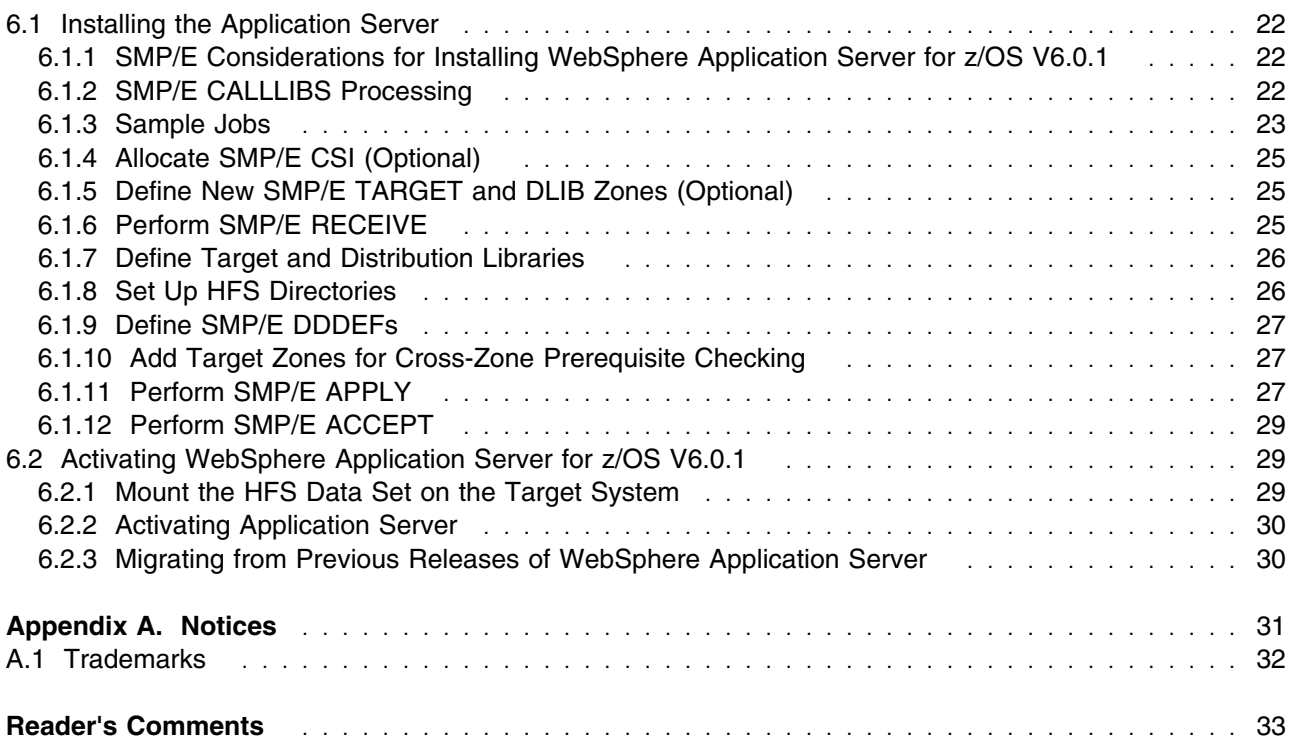

# **Figures**

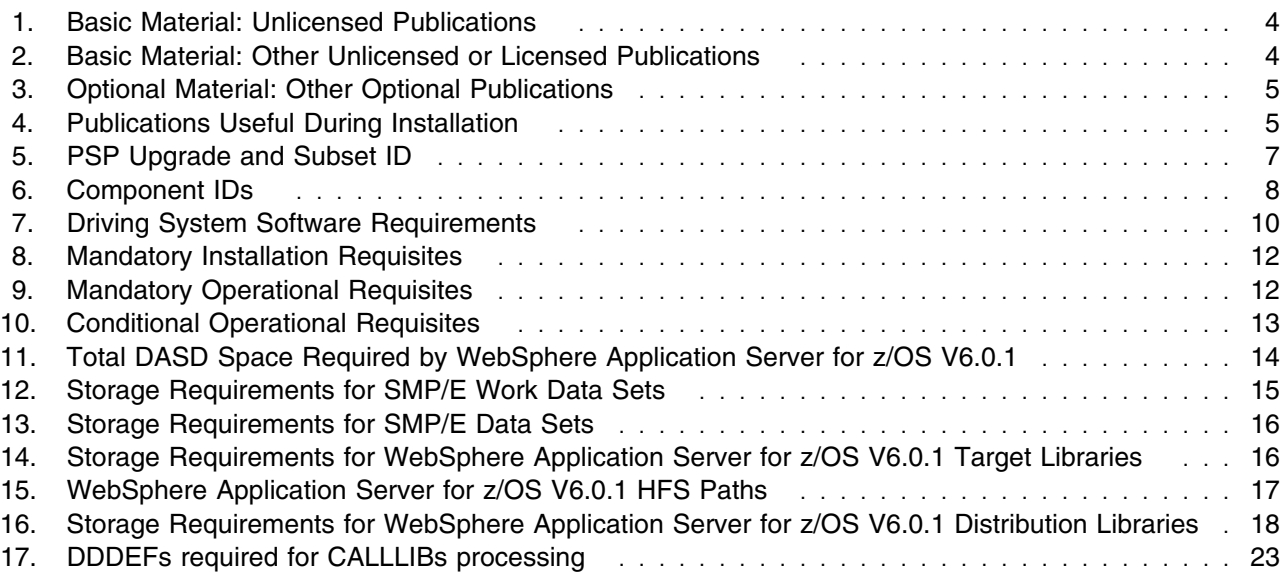

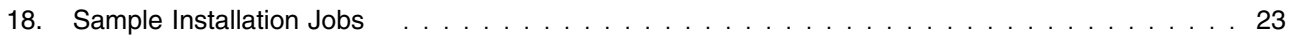

**vi** WebSphere Application Server for z/OS V6.0.1 Program Directory

# **1.0 Introduction**

This Program Directory is intended for the system programmer responsible for program installation and maintenance. It contains information concerning the material and procedures associated with the installation of WebSphere Application Server for z/OS V6.0.1.

The Program Directory contains the following sections:

- 2.0, "Program Materials" on page 3 identifies the basic and optional program materials and documentation for WebSphere Application Server for z/OS V6.0.1.
- 3.0, "Program Support" on page 7 describes the IBM support available for WebSphere Application Server for z/OS V6.0.1.
- 4.0, "Program and Service Level Information" on page 9 lists the APARs (program level) and PTFs (service level) incorporated into WebSphere Application Server for z/OS V6.0.1.
- 5.0, "Installation Requirements and Considerations" on page 10 identifies the resources and considerations required for installing and using WebSphere Application Server for z/OS V6.0.1.
- 6.0, "Installation Instructions" on page 22 provides detailed installation instructions for WebSphere Application Server for z/OS V6.0.1. It also describes the procedures for activating the functions of WebSphere Application Server for z/OS V6.0.1, or refers to appropriate publications.

Before installing WebSphere Application Server for z/OS V6.0.1, read the *CBPDO Memo To Users* and the *CBPDO Memo To Users Extension* that were supplied with this program in softcopy form as well as this Program Directory and then keep them for future reference. Section 3.2, "Preventive Service Planning" on page 7 tells you how to find any updates to the information and procedures in this Program Directory.

WebSphere Application Server for z/OS V6.0.1 is supplied in a Custom-Built Product Delivery Offering (CBPDO, 5751-CS3). The Program Directory is provided in softcopy form on the CBPDO tape which is identical to the hardcopy form provided with your order. Your CBPDO contains a softcopy preventive service planning (PSP) upgrade for this product. All service and HOLDDATA for WebSphere Application Server for z/OS V6.0.1 are included on the CBPDO tape.

Do not use this Program Directory if you are installing WebSphere Application Server for z/OS V6.0.1 with a SystemPac or ServerPac. When using these offerings, use the jobs and documentation supplied with the offering. This documentation may point you to specific sections of the Program Directory as required.

#### **1.1 WebSphere Application Server for z/OS V6.0.1 Description**

WebSphere Application Server for z/OS V6.0.1 is a comprehensive, sophisticated, Java 2 Enterprise Edition (J2EE) and Web services technology-based application platform specifically designed to leverage the qualities of service inherent in the z/OS operating system. WebSphere Application Server for z/OS V6.0.1 includes maintenance release V5.1, support for the Software Development Kit for Java Technology Edition 1.4 (SDK 1.4) client container and improvements in Web services interoperability and security, and systems management.

WebSphere Application Server for z/OS V6.0.1 is designed to be equivalent, from a programming model perspective, with WebSphere Appliction Server and WebSphere Application Server Network Deployment for multiplatforms.

V6.0.1 delivers the following functionality:

- SDK 1.4 (included within the product's FMID), the foundation of J2EE 1.4 compliance, which enables an enterprise to use Java technology to develop more demanding business applications with less effort and less time.
- Third-generation support for the Web services standards utilized to help transform and integrate business designs and business processes while helping to ensure business continuity through better integration with key partners, suppliers, and customers.
- Support for the June 2003 Board Approved Draft of the WS-I Basic Profile 1.0 which can help give developers a head start on interoperating across heterogeneous environments and enterprise boundaries.
- Extensive integration with the z/OS operating system to help leverage the high reliability, strong security, and overall robust qualities of service of the zSeries hardware and z/OS operating system.

#### **1.2 WebSphere Application Server for z/OS V6.0.1 FMIDs**

WebSphere Application Server for z/OS V6.0.1 consists of the following FMID:

H28W601 - WebSphere Application Server for z/OS V6.0.1

# **2.0 Program Materials**

An IBM program is identified by a program number. The program number for WebSphere Application Server for z/OS V6.0.1 is 5655-N01.

Basic Machine-Readable Materials are materials that are supplied under the base license and feature numbers, and are required for the use of the product. Optional Machine-Readable Materials are orderable under separate feature numbers, and are not required for the product to function.

The program announcement material describes the features supported by WebSphere Application Server for z/OS V6.0.1. Ask your IBM representative for this information if you have not already received a copy.

#### **2.1 Basic Machine-Readable Material**

The distribution medium for this program is magnetic tape or downloadable files. It is installed using SMP/E, and is in SMP/E RELFILE format. See 6.0, "Installation Instructions" on page 22 for more information about how to install the program.

Information about the physical tape for the Basic Machine-Readable Materials for WebSphere Application Server for z/OS V6.0.1 can be found in the *CBPDO Memo To Users Extension*.

Included with this product are 26 CDs containing software not intended to run on z/OS. The CDs include Edge Components, the WebSphere Application Server Application Server Toolkit (WAS AST), a trial version of Rational Application Developer and Tivoli Access Manager. See the appropriate articles in the WebSphere Application Server Information Center for installation and use of these CDs.

#### **2.2 Optional Machine-Readable Material**

No optional machine-readable materials are provided for WebSphere Application Server for z/OS V6.0.1.

#### **2.3 Program Publications**

The following sections identify the basic and optional publications for WebSphere Application Server for z/OS V6.0.1. Please note the main documentation distribution medium for WebSphere Application Server for z/OS V6.0.1 is the Information Center, which can be accessed via the WebSphere Application Server for z/OS V6.0.1 product documentation page at

http://www.ibm.com/software/webservers/appserv/was/library/

In addition to the Information Center, WebSphere Application Server for z/OS V6.0.1 product documentation is available in PDF format at the same URL.

#### **2.3.1 Basic Program Publications**

Figure 1 on page 4 identifies the basic unlicensed program publications for WebSphere Application Server for z/OS V6.0.1. Downloadable copies of these publications are available on the WebSphere Application Server for z/OS V6.0.1 Library site. Please see

http://www.ibm.com/software/webservers/appserv/was/library/ to access the product documentation.

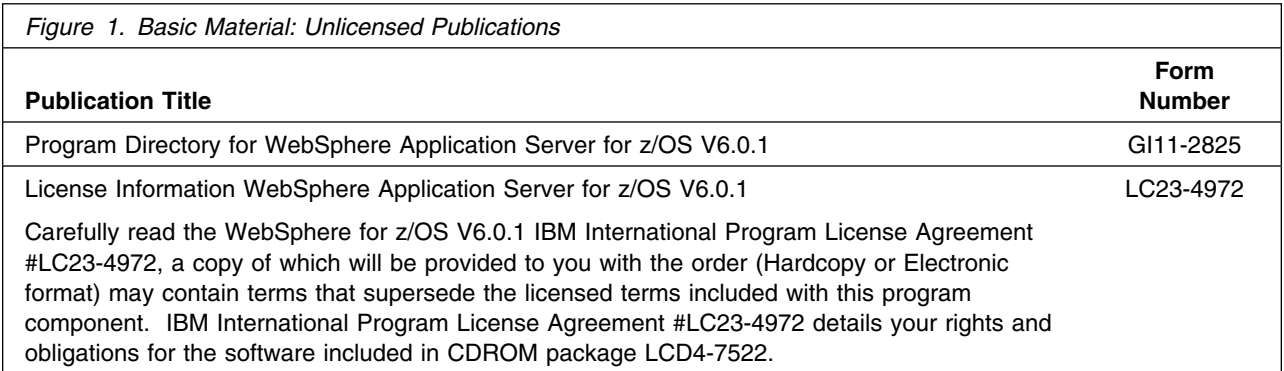

Figure 2 identifies the basic unlicensed or licensed publications that are not available in hardcopy form, but are available through the internet or other media for WebSphere Application Server for z/OS V6.0.1.

All of the documents listed in Figure 2 are available for download at the WebSphere Application Server for z/OS V6.0.1 Library page: http://www.ibm.com/software/webservers/appserv/was/library/

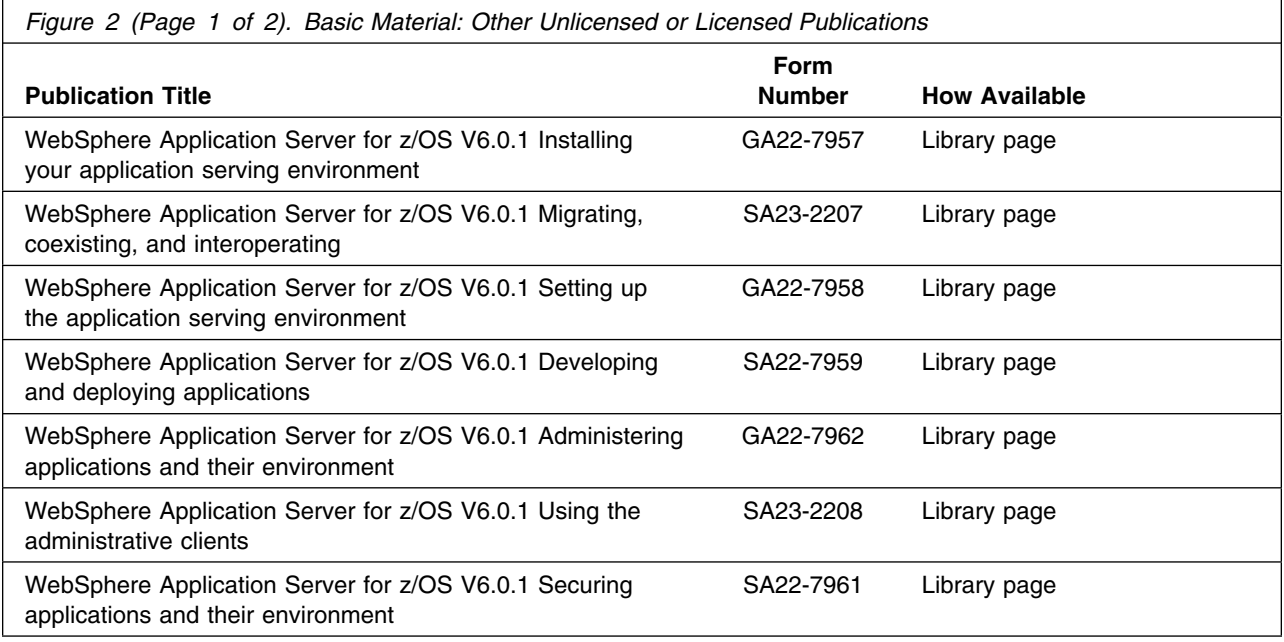

**4** WebSphere Application Server for z/OS V6.0.1 Program Directory

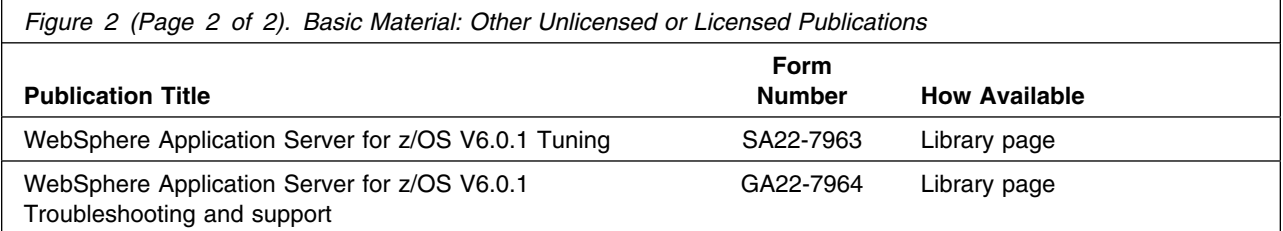

## **2.3.2 Optional Program Publications**

Additional documentation can be found on the IBM Redbooks site at: http://www.redbooks.ibm.com/.

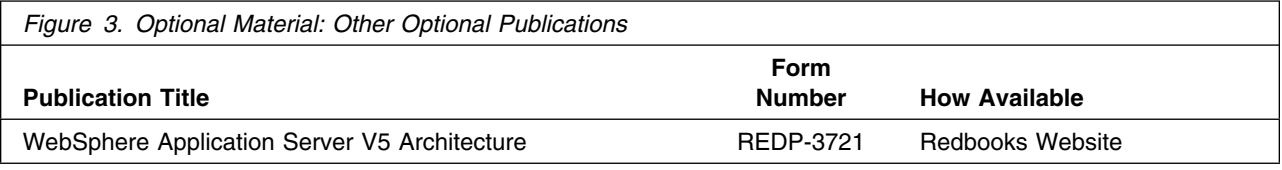

#### **2.4 Program Source Materials**

No program source materials or viewable program listings are provided for WebSphere Application Server for z/OS V6.0.1.

## **2.5 Publications Useful During Installation**

The publications listed in Figure 4 may be useful during the installation of WebSphere Application Server for z/OS V6.0.1. To order copies, contact your IBM representative or visit the IBM Publications Center on the World Wide Web at http://www.ibm.com/shop/publications/order.

You can also access these publications online at:

http://www-1.ibm.com/servers/eserver/zseries/zos/bkserv/

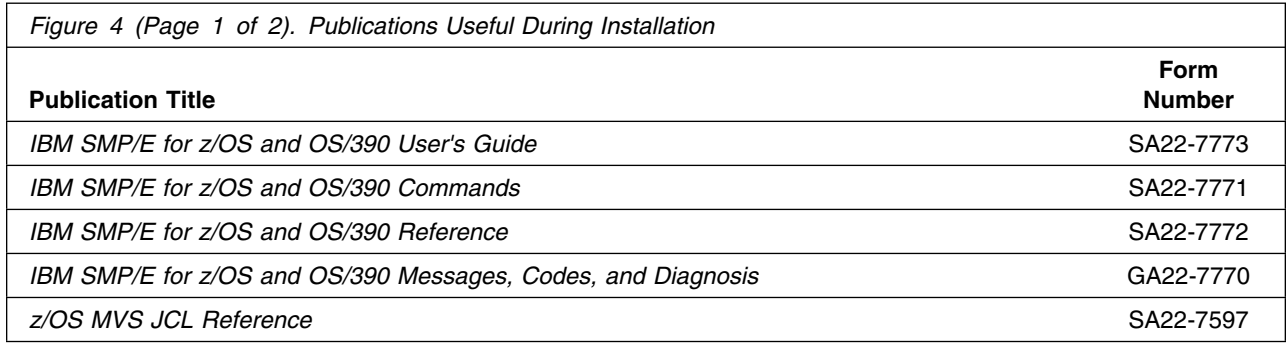

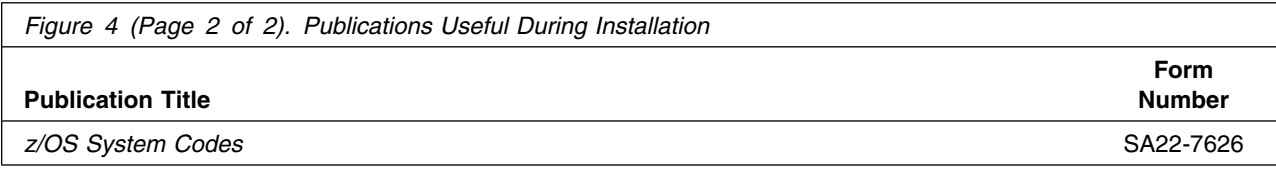

# **3.0 Program Support**

This section describes the IBM support available for WebSphere Application Server for z/OS V6.0.1.

#### **3.1 Program Services**

Contact your IBM representative for specific information about available program services.

#### **3.2 Preventive Service Planning**

Before installing WebSphere Application Server for z/OS V6.0.1, you should review the current Preventive Service Planning (PSP) information. If you obtained WebSphere Application Server for z/OS V6.0.1 as part of a CBPDO, there is HOLDDATA and PSP information included on the CBPDO.

If the CBPDO for WebSphere Application Server for z/OS V6.0.1 is more than two weeks old when you install it, you should contact the IBM Support Center or use S/390 SoftwareXcel to obtain the current "PSP Bucket".

For program support, access the Software Support at the following Web site:

http://www-3.ibm.com/software/support/

PSP Buckets are identified by UPGRADEs, which specify product levels, and SUBSETs, which specify the FMIDs for a product level. The UPGRADE and SUBSET values for WebSphere Application Server for z/OS V6.0.1 are:

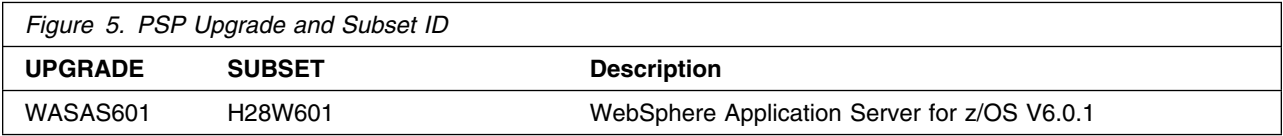

#### **3.3 Statement of Support Procedures**

Report any difficulties you have using this program to your IBM Support Center. For technical support assistance visit

http://www.ibm.com/support

and perform a search on the symptoms you are experiencing with this program. For additional assistance, contact your IBM software support center at 1-800-IBM-SERV (800-426-7378), selecting option #2 for software assistance.

 If an APAR is required, the Support Center will provide the address to which any needed documentation can be sent.

Figure 6 identifies the component IDs (COMPID) for WebSphere Application Server for z/OS V6.0.1.

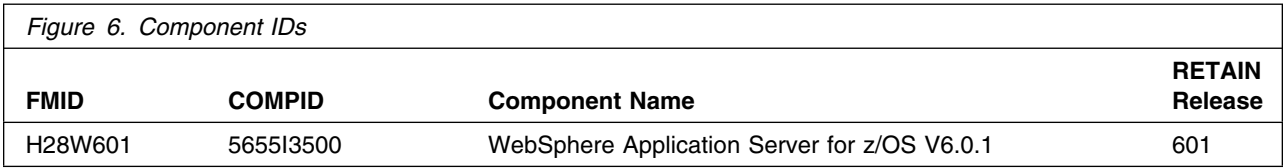

## **4.0 Program and Service Level Information**

This section identifies the program and any relevant service levels of WebSphere Application Server for z/OS V6.0.1. The program level refers to the APAR fixes incorporated into the program. The service level refers to the PTFs incorporated into the program.

#### **4.1 Program Level Information**

All applicable WebSphere Application Server V5.1 for z/OS service as of Service Level W510206 (PTF UK00532) has been incorporated into WebSphere Application Server for z/OS V6.0.1.

#### **4.2 Service Level Information**

No PTFs against this release of WebSphere Application Server for z/OS V6.0.1 have been incorporated into the product tape.

# **5.0 Installation Requirements and Considerations**

The following sections identify the system requirements for installing and activating WebSphere Application Server for z/OS V6.0.1. The following terminology is used:

- *Driving system*: the system used to install the program.
- *Target system*: the system on which the program is installed.

In many cases, the same system can be used as both a driving system and a target system. However, you may want to set up a clone of your system to use as a target system by making a separate IPL-able copy of the running system. The clone should include copies of all system libraries that SMP/E updates, copies of the SMP/E CSI data sets that describe the system libraries, and your PARMLIB and PROCLIB.

Some cases where two systems should be used include the following:

- When installing a new level of a product that is already installed, the new product will delete the old one. By installing onto a separate target system, you can test the new product while still keeping the old one in production.
- When installing a product that shares libraries or load modules with other products, the installation can disrupt the other products. Installing onto a test system or clone will allow you to assess these impacts without disrupting your production system.

## **5.1 Driving System Requirements**

This section describes the environment of the driving system required to install WebSphere Application Server for z/OS V6.0.1.

#### **5.1.1 Machine Requirements**

The driving system can run in any hardware environment that supports the required software.

#### **5.1.2 Programming Requirements**

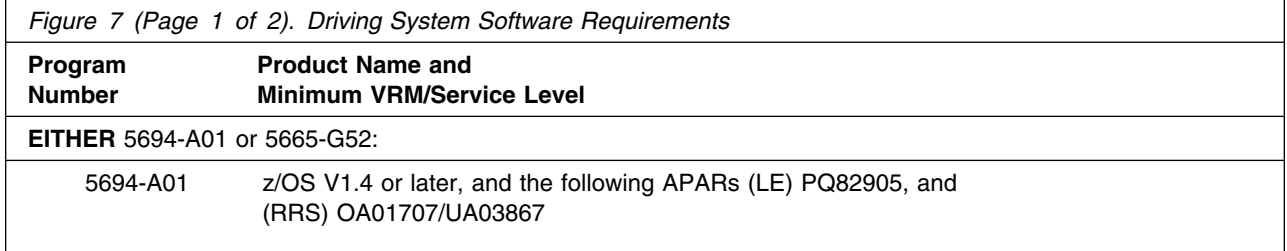

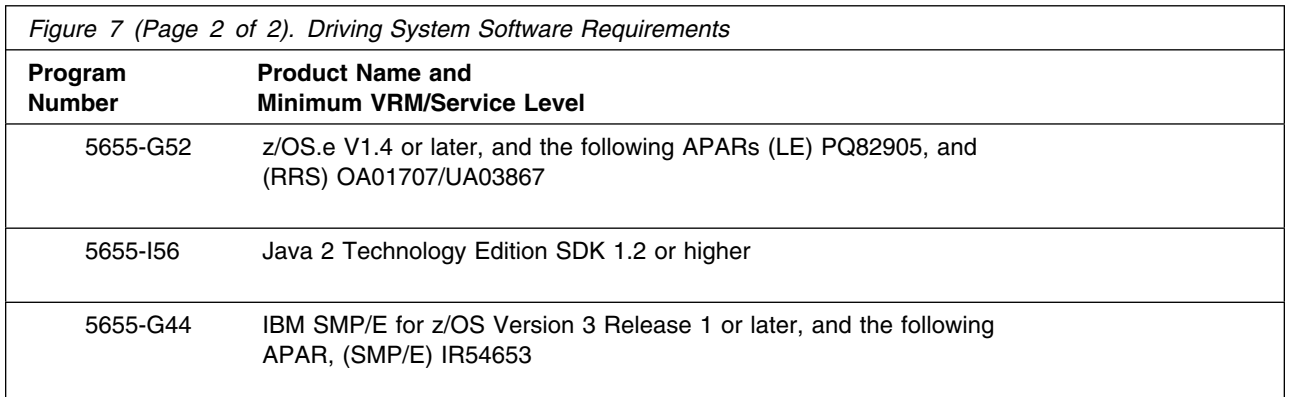

WebSphere Application Server for z/OS V6.0.1 installs in the z/OS (Z038) SREL.

#### **Notes:**

1. Because WebSphere Application Server uses the SDK as part of the SMP/E processing, you must configure the driving system to have SDK 1.2 or higher.

You can download a free copy of Java SDK 1.3 at

http://

www.ibm.com/servers/eserver/zseries/software/java/getskd13.html

This SDK is different than the imbedded SDK mentioned in the following notes.

- 2. UNIX must be up in full function mode on your driving system so that the utilities are available for the Shell Script support.
- 3. Before installing WebSphere Application Server for z/OS V6.0.1, you must ensure that the target system's HFS is available (OMVS active and the target file systems mounted) for processing.
- 4. An SMP/E utility entry for the binder is required. You can specify any of these program names in the UTILITY entry: IEWLINK, HEWL, LINKEDIT, or HEWLH096. (The linkage editor which uses the names HEWLKED, HEWLF064, IEWLF440, and IEWLF128 cannot be used.)
- 5. The following installation job, as well as the SMP/E APPLY job, should be run under a userid with UID(0), or with a userid with read access to the BPX.SUPERUSER resource in the RACF facility class. This installation userid must also have read access to the facility class resources BPX.FILEATTR.PROGCTL, BPX.FILEATTR.APF, and BPX.FILEATTR.SHARELIB.
	- BBOISMKD

#### **5.2 Target System Requirements**

This section describes the environment of the target system required to customize and use WebSphere Application Server for z/OS V6.0.1.

#### **5.2.1 Machine Requirements**

The target system can run in any hardware environment that supports the required software.

## **5.2.2 Programming Requirements**

**5.2.2.1 Installation Requisites:** An installation requisite is defined as a product that is required and **must** be present or one that is not required but **should** be present on the system for the successful installation of this product.

A mandatory installation requisite identifies products that are required, without exception, or this product **will not install** on your system. This includes products specified as PREs or REQs.

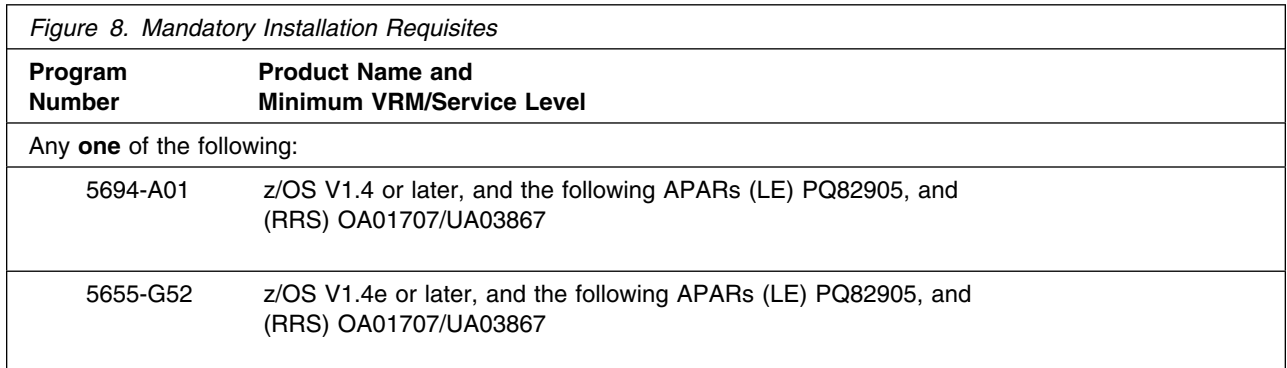

A conditional installation requisite identifies products that are **not** required for successful install but may resolve such things as certain warning messages at installation time. They include products that are specified as IF REQs.

WebSphere Application Server for z/OS V6.0.1 has no conditional installation requisites.

**5.2.2.2 Operational Requisites:** An operational requisite is defined as a product that is required and **must** be present or a product that is not required but **should** be present on the system in order for this product to operate all or some of its functions.

A mandatory operational requisite identifies products that are required, without exception, or this product **will not operate** its basic function unless the requisite is met. This includes products specified as PREs or REQs.

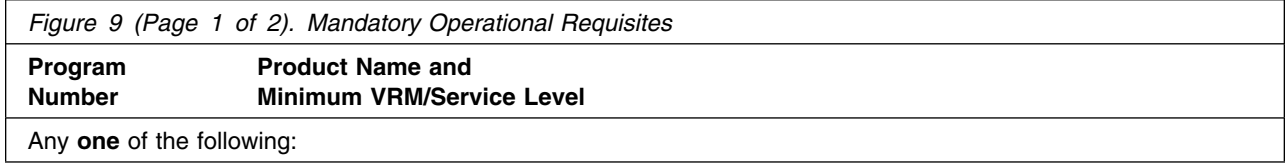

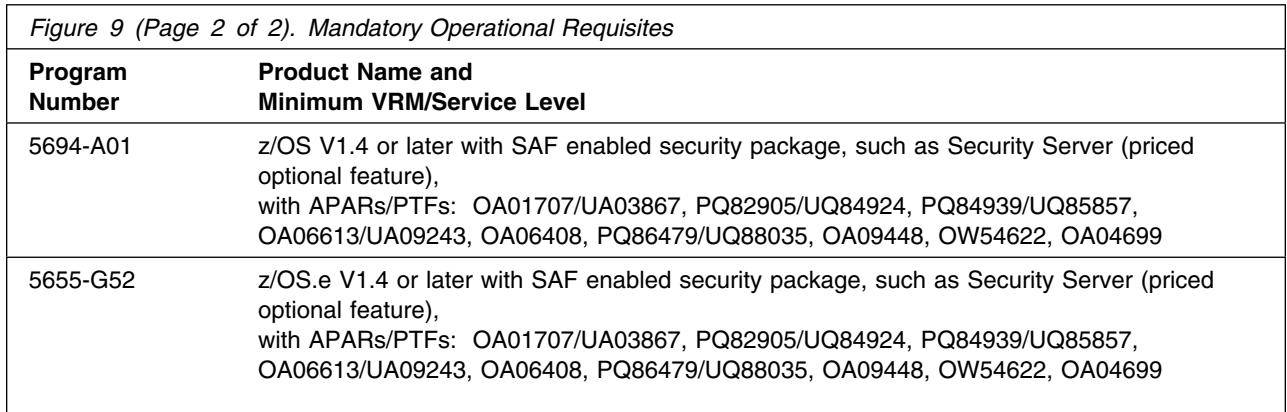

A conditional operational requisite identifies products that are **not required** for the basic function but are needed at run time for this product to utilize specific functions. They may include products specified as IF REQs.

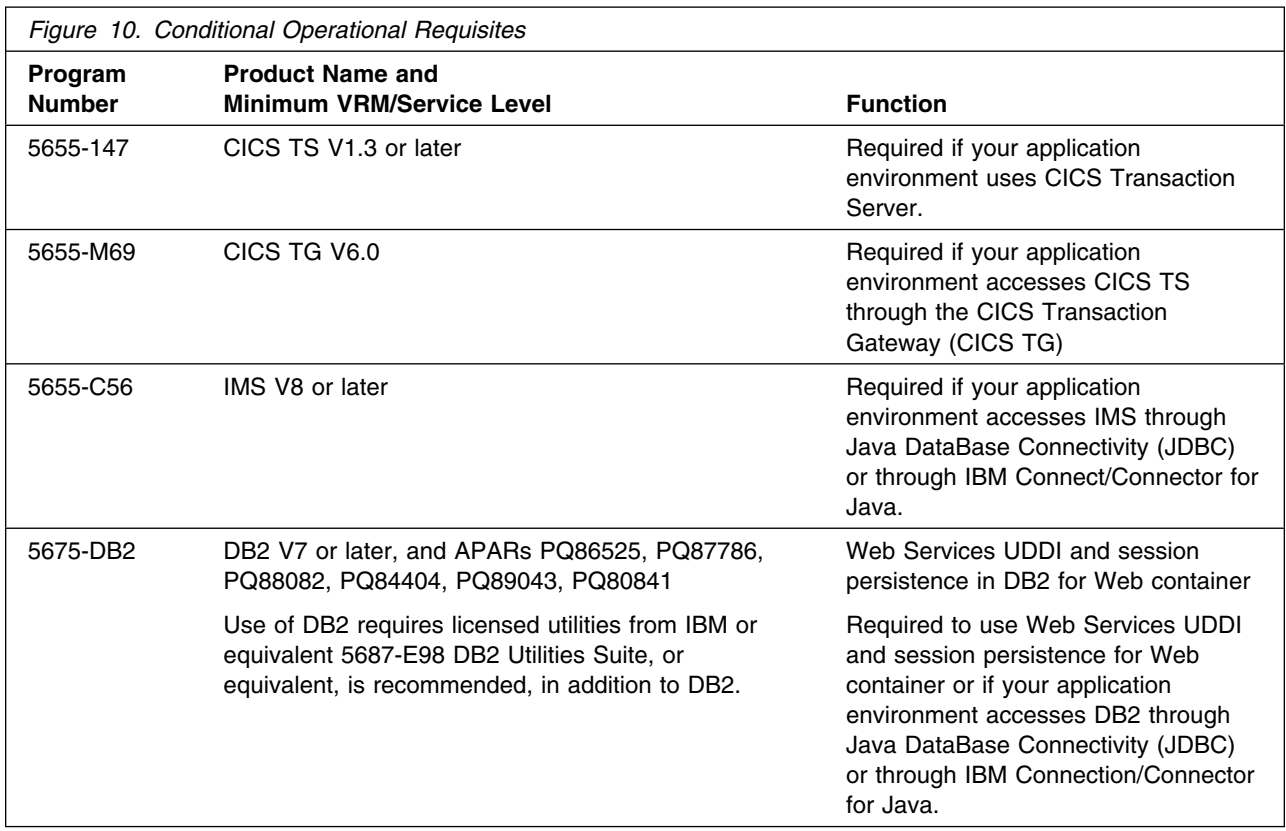

**5.2.2.3 Toleration/Coexistence Requisites:** A toleration/coexistence requisite is defined as a product which must be present on a sharing system. These systems can be other systems in a multisystem environment (not necessarily sysplex), a shared DASD environment (such as test and production), or systems that reuse the same DASD at different time intervals.

WebSphere Application Server for z/OS V6.0.1 has no toleration/coexistence requisites.

**5.2.2.4 Incompatibility (Negative) Requisites:** A negative requisite identifies products which must *not* be installed on the same system as this product.

WebSphere Application Server for z/OS V6.0.1 has no negative requisites.

#### **5.2.3 DASD Storage Requirements**

WebSphere Application Server for z/OS V6.0.1 libraries can reside on all z/OS or z/OS.e supported DASD types.

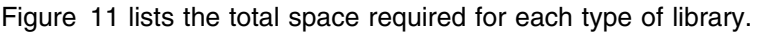

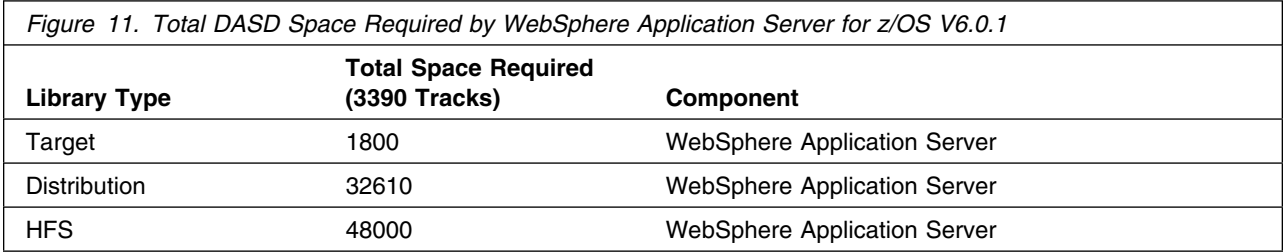

#### **Notes:**

- 1. IBM recommends use of system determined block sizes for efficient DASD utilization for all non-RECFM U data sets. For RECFM U data sets, IBM recommends a block size of 32760, which is the most efficient from a performance and DASD utilization perspective.
- 2. Abbreviations used for the data set type are:
	- **U** Unique data set, allocated by this product and used only by this product. To determine the correct storage needed for this data set, this table provides all required information; no other tables (or Program Directories) need to be referenced for the data set size.
	- **S** Shared data set, allocated by this product and used by this product and others. To determine the correct storage needed for this data set, the storage size given in this table needs to be added to other tables (perhaps in other Program Directories). If the data set already exists, it must have enough free space to accommodate the storage size given in this table.
	- **E** Existing shared data set, used by this product and others. This data set is NOT allocated by this product. To determine the correct storage needed for this data set, the storage size given in this table needs to be added to other tables (perhaps in other program directories). This

existing data set must have enough free space to accommodate the storage size given in this table.

If you currently have a previous release of this product installed in these libraries, the installation of this release will delete the old one and reclaim the space used by the old release and any service that had been installed. You can determine whether or not these libraries have enough space by deleting the old release with a dummy function, compressing the libraries, and comparing the space requirements with the free space in the libraries.

For more information on the names and sizes of the required data sets, please refer to 6.1.7, "Define Target and Distribution Libraries" on page 26.

- 3. Abbreviations used for the HFS Path type are:
	- **N** New path, created by this product.
	- **X** Path created by this product, but may already exist from a previous release.
	- **P** Previously existing path, created by another product.
- 4. All target and distribution libraries listed have the following attributes:
	- The default name of the data set may be changed.
	- The default block size of the data set may be changed.
	- The data set may be a PDS or PDSE, unless PDSE is explicitly specified.
- 5. All target libraries listed have the following attributes:
	- The data set may be SMS-managed.
	- It is not required for the data set to be SMS-managed.
	- It is not required for the data set to reside on the IPL volume.
	- The values in the "Member Type" column are not necessarily the actual SMP/E element types identified in the SMPMCS.
- 6. Some target libraries must be APF-authorized; some target libraries or library members must be placed in the LPA or LINKLST. See the customization instructions for details.

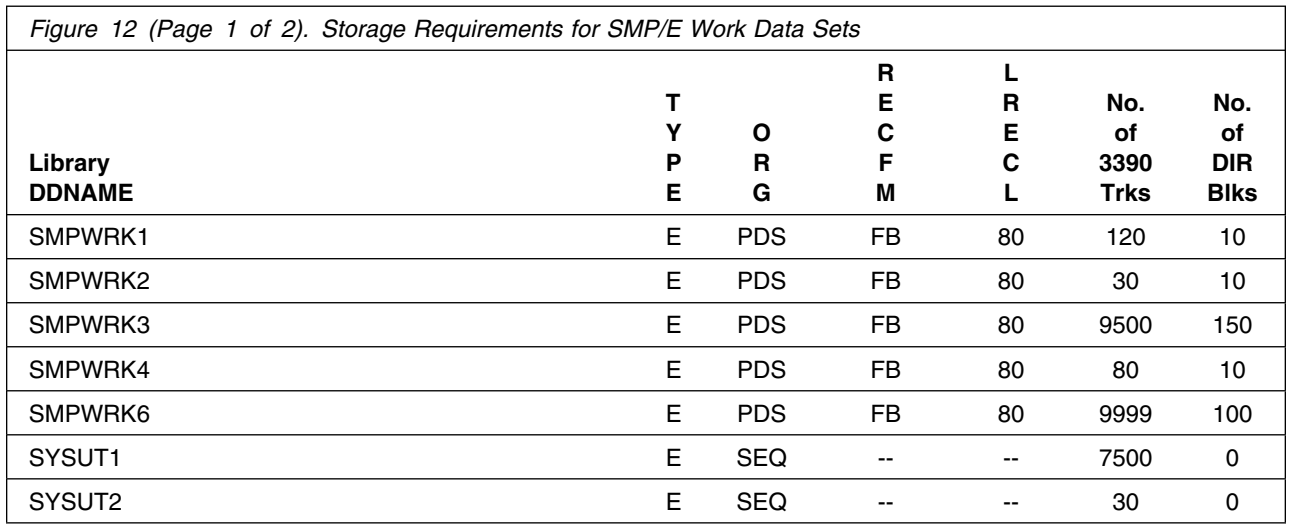

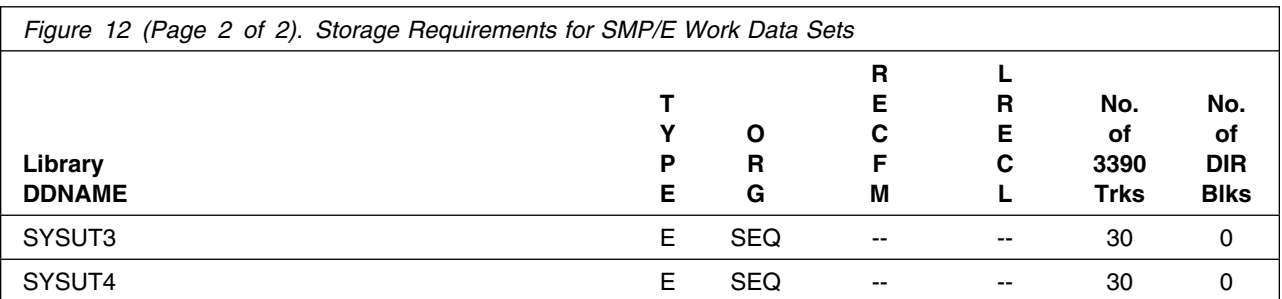

If the table indicates that the SMPLTS data set must be a PDSE, but, your existing SMPLTS is a PDS, you will need to allocate a new PDSE and copy you existing SMPLTS into it and then change the SMPLTS DDDEF entry to indicate the new PDSE data set.

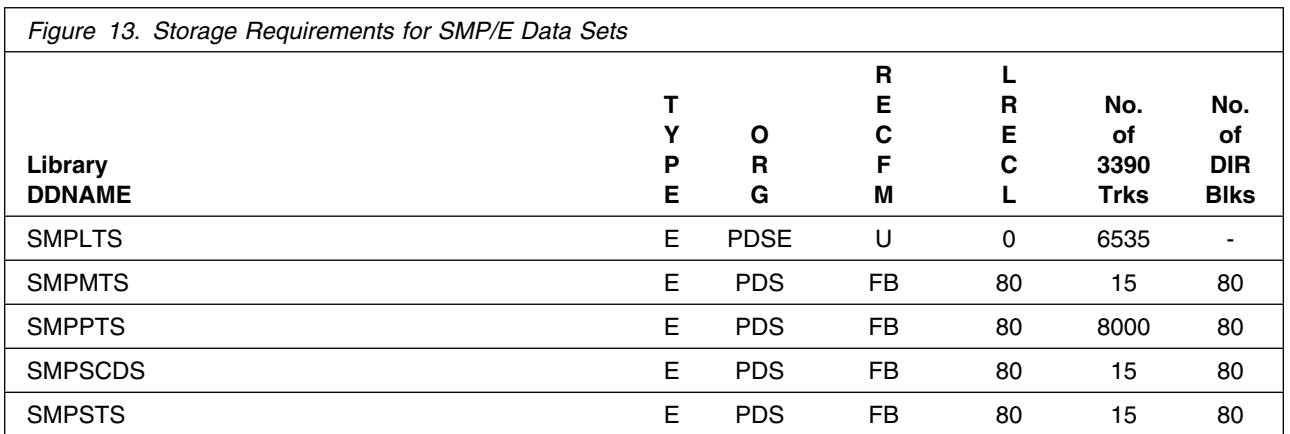

The following figures describe the target and distribution libraries and HFS paths required to install WebSphere Application Server for z/OS V6.0.1. The storage requirements of WebSphere Application Server for z/OS V6.0.1 must be added to the storage required by other programs having data in the same library or path.

**Note:** The data in these tables should be used when determining which libraries can be merged into common data sets. In addition, since some ALIAS names may not be unique, ensure that no naming conflicts will be introduced before merging libraries.

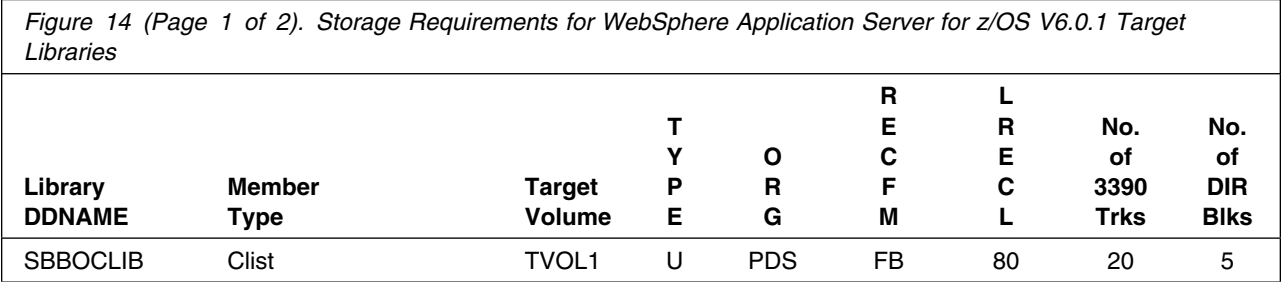

**16** WebSphere Application Server for z/OS V6.0.1 Program Directory

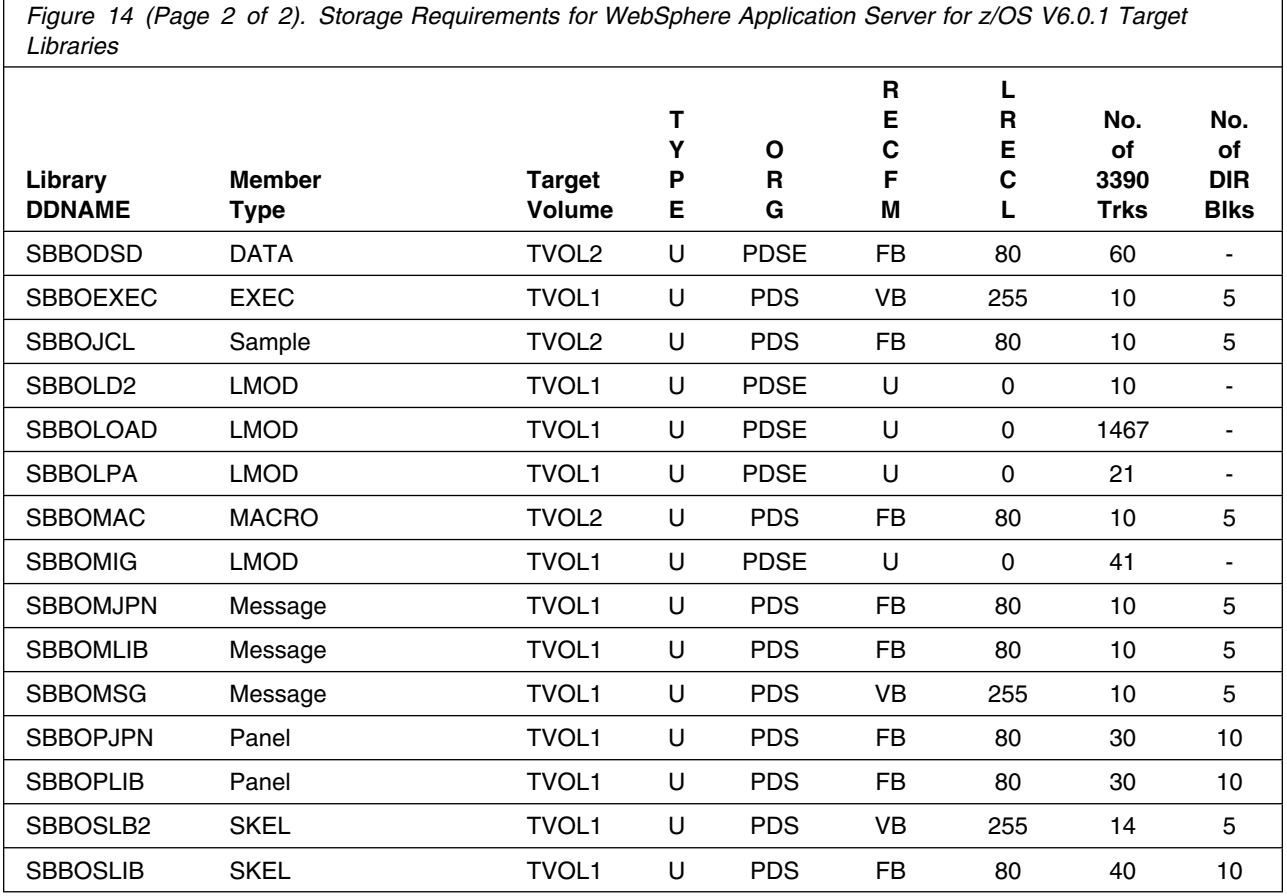

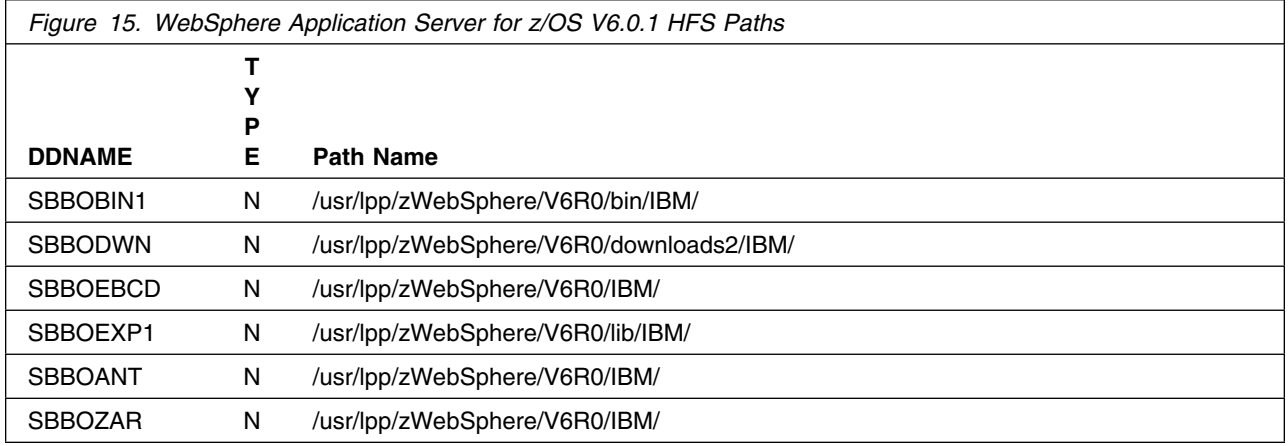

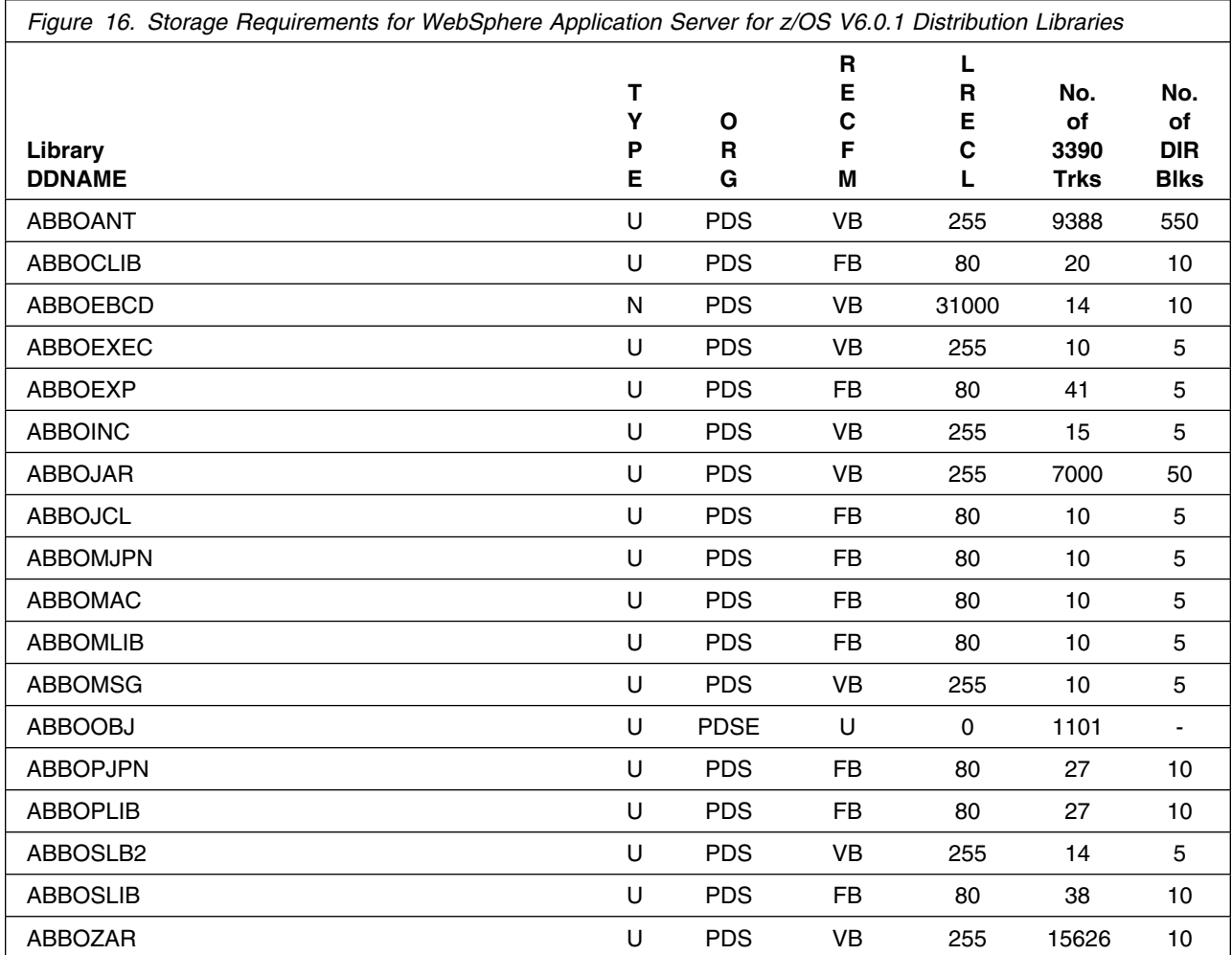

#### **Notes:**

- 1. IBM recommends the following Distribution Library Data Set secondary allocation:
	- ABBOZAR 1000 tracks
- 2. WebSphere Application Server for z/OS V6.0.1 will require several thousand additional tracks (3390) for run-time data sets; the amount of space depends on the application server structure to be used, the applications to be run and the amount of data storage the applications will require.
- 3. WebSphere Application Server for z/OS V6.0.1 requires significantly larger amounts of HFS storage for downloadable Application Server Client code. See 6.1.7, "Define Target and Distribution Libraries" on page 26 for more information.

#### **5.3 FMIDs Deleted**

Installing WebSphere Application Server for z/OS V6.0.1 may result in the deletion of other FMIDs. To see what FMIDs will be deleted, examine the ++VER statement in the product's SMPMCS.

If you do not wish to delete these FMIDs at this time, you must install WebSphere Application Server for z/OS V6.0.1 into separate SMP/E target and distribution zones.

**Note:** These FMIDs will not automatically be deleted from the Global Zone. Consult the SMP/E manuals for instructions on how to do this.

#### **5.4 Special Considerations**

WebSphere Application Server for  $z$ /OS V6.0.1 is a functional successor to the following products:

- WebSphere Application Server Version 3.02 Standard Edition (5655-A98)
- WebSphere Application Server Version 3.02 Enterprise Edition (5655-A98)
- WebSphere Application Server Version 3.5 Standard Edition (5655-A98)
- WebSphere Application Server Version 4.0 for z/OS and OS/390 (5655-F31)
- WebSphere Application Server Version 4.0.1 for z/OS and OS/390 (5655-F31)
- WebSphere Application Server Version 5.0 for z/OS (5655-I35)
- WebSphere Application Server Version 5.1 for z/OS (5655-I35)

The IBM Software Development Kit for z/OS Java 2 Technology Edition, Version 1.4, which is included as part of WebSphere Application Server for z/OS V6.0.1, is a functional successor to various Java products from IBM, including those shipped with previous releases of WebSphere Application Server for z/OS and OS/390.

If you have previously installed any of these products, you should take the following considerations into account when installing WebSphere Application Server for z/OS V6.0.1

#### **5.4.1 SMP/E Considerations**

We recommend that you install WebSphere Application Server for z/OS V6.0.1 into a new set of SMP/E zones, including SMPCSI, target, distribution, and HFS data sets, to allow independent maintenance of WebSphere, z/OS, and other subsystems. This program directory provides sample jobs and instructions to create such an SMP/E environment.

If you install WebSphere Application Server for z/OS V6.0.1 into SMP/E target and distribution zones which contains a previous WebSphere Application Server release, you should completely remove the old release from the target and distribution zones **before** installing the new release. This can be done by receiving, applying, and accepting a "dummy sysmod" such as the following:

```
++FUNCTION (DELWAS4).
++VER(Z038) DELETE(
       H28W400 /* WebSphere Application Server 4.0 */
        ).
```
This will remove the old WebSphere release from target and distribution libraries as well as from the SMPCSI; therefore, you may wish to make copies of these libraries before applying the sysmod above. Once the old WebSphere release has been deleted, remove any DDDEFs for the old release from the target and distribution zones, and install the new WebSphere release with new target and distribution data sets, using the instructions in this program directory.

#### **5.4.2 Selecting Driving System Mountpoints**

During installation of WebSphere Application Server for z/OS V6.0.1 on the driving system, the target HFS file system must be mounted at the following mountpoint:

-PathPrefix-/usr/lpp/zWebSphere/V6R0

where -PathPrefix- is an HFS path prefix such as /SERVICE or /WAS60. Use of a path prefix allows maintenance to be applied to a copy of the WebSphere HFS data sets without disturbing the production HFS data sets. For more information on the use of an HFS path prefix during product maintenance, see the Unix System Services Planning book for your release of z/OS.

If you use a separate HFS for the downloadable Application Server Clients in WebSphere Application Server for z/OS V6.0.1, mount it at

-PathPrefix-/usr/lpp/zWebSphere/V6R0/downloads2

before applying maintenance.

Care must be taken that maintenance is applied to the proper HFS. Be sure to verify that the correct HFS is mounted at your service mountpoint(s) whenever maintenance is applied.

#### **5.4.3 Selecting Target System Mountpoints**

During customization and operation of WebSphere Application Server for z/OS V6.0.1 on the target system, the target HFS file system must be mounted at the following mountpoint:

A WebSphere mountpoint, normally /usr/lpp/zWebSphere/V6R0

If you use a separate HFS for the downloadable Application Server Clients in WebSphere Application Server for z/OS V6.0.1, mount it at

/usr/lpp/zWebSphere/V6R0/downloads2

on those systems from which you desire to download the Application Server Client code. The files in this HFS are not required for the product to run under z/OS.

#### **Notes:**

- 1. WebSphere Application Server for z/OS V6.0.1 also uses a "customization HFS" for each server node; by default, the initial customization HFS is mounted at /WebSphere/V6R0. Data in this HFS is **not** compatible with releases of WebSphere prior to WebSphere Application Server for z/OS V6.0.1. Do not attempt to reuse a customization HFS from WebSphere Application Server V3.02, V4.0, V4.0.1, V5.0, or V5.1 with WebSphere Application Server for z/OS V6.0.1.
- 2. Refer to the WebSphere Information Center Reference Library for migrating Version 5 servers to Version 6.

#### **5.4.4 Removal of WebSphere Levels**

WebSphere Application Server versions prior to WebSphere Application Server for z/OS V6.0.1 should be maintained until all applications have been migrated to Version 6.0.1.

# **6.0 Installation Instructions**

This chapter describes the installation method and the step-by-step procedures to install and activate the functions of WebSphere Application Server for z/OS V6.0.1.

This release of WebSphere Application Server for z/OS V6.0.1 is installed using the SMP/E RECEIVE, APPLY, and ACCEPT commands. The SMP/E dialogs may be used to accomplish the SMP/E installation steps.

**Note:** WebSphere Application Server for z/OS V6.0.1 can be installed into new or existing SMP/E zones.

#### **6.1 Installing the Application Server**

All installation steps must be run from a userid that is defined to Unix Systems Services, and has the following attributes:

- UID(0) or READ access or higher to the BPX.SUPERUSER facility class.
- READ access or higher to the BPX.FILEATTR.PROGCTL and BPX.FILEATTR.APF and BPX.FILEATTR.SHARELIB facility classes.

#### **6.1.1 SMP/E Considerations for Installing WebSphere Application Server for z/OS V6.0.1**

We recommend that you install WebSphere Application Server for z/OS V6.0.1 into a new set of SMP/E zones, including target, distribution, and HFS data sets. This allows separate maintenance of z/OS and WebSphere software. Sample jobs BBOCSICR and BBOZNCRT can be customized for your system and used to create a new CSI and SMP/E TARGET and DLIB zones. These jobs can be found in the product relfile IBM.H28W601.F1, which is loaded during SMP/E processing; see Figure 18 on page 23 for a list of sample jobs.

**Note:** If you choose to install WebSphere Application Server for z/OS V6.0.1 into existing SMP/E target and distribution zones, be sure to remove any previous versions of WebSphere Application Server from the zones and remove the previous version's DDDEFs **before** installing the new version. See 5.4.1, "SMP/E Considerations" on page 19 for more information.

#### **6.1.2 SMP/E CALLLIBS Processing**

WebSphere Application Server for z/OS V6.0.1 uses the CALLLIBS function provided in SMP/E to resolve external references during installation. When WebSphere Application Server for z/OS V6.0.1 is installed, job BBODDDEF creates DDDEFs for the following call libraries. Make sure these DDDEFs point to the corresponding data sets for your z/OS target system.

Figure 17 lists the common DDDEFs needed by WebSphere Application Server for CALLLIBs processing.

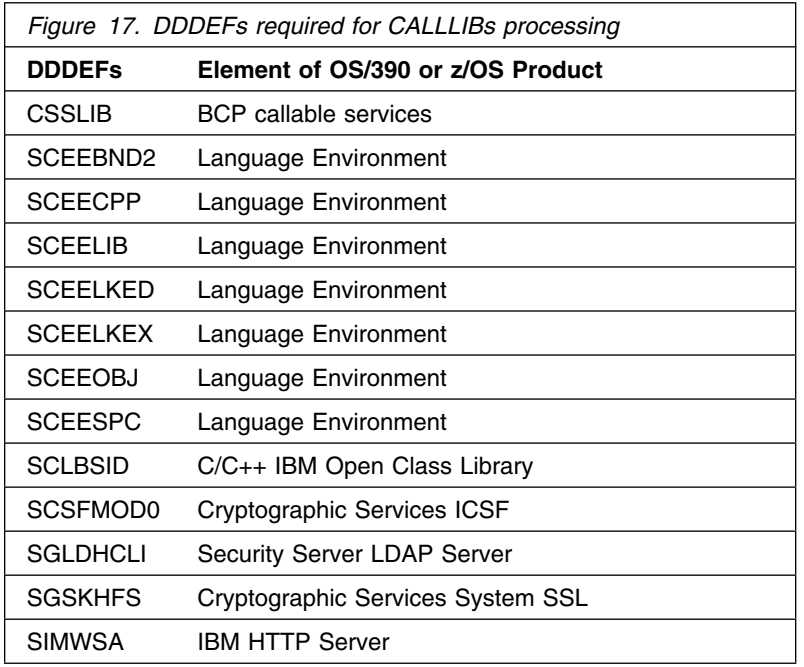

#### **Notes:**

- 1. The DDDEFs above are used only to resolve the link-edit for WebSphere Application Server for z/OS V6.0.1 using CALLLIBS. These data sets are not updated during the installation of WebSphere Application Server for z/OS V6.0.1.
- 2. SCEERUN must be in the system link list or in the STEPLIB of the APPLY and ACCEPT jobs for the installation to be successful.

WebSphere Application Server for z/OS V6.0.1 installation does not require a DDDEF for SYSLIB; however, SMP/E APPLY processing expects to find one. If necessary, create DDDEFs for SMPMTS and SYS1.MACLIB, and create a SYSLIB DDDEF that points to a concatenation of these two data sets. See *IBM SMP/E for z/OS and OS/390 Reference* for more information about the SYSLIB concatenation.

#### **6.1.3 Sample Jobs**

Sample jobs to allocate the target and distribution libraries, set up HFS directories, and create DDDEF entries for the WebSphere Application Server for z/OS V6.0.1 elements have been provided.

Figure 18 lists the sample jobs for WebSphere Application Server for z/OS V6.0.1.

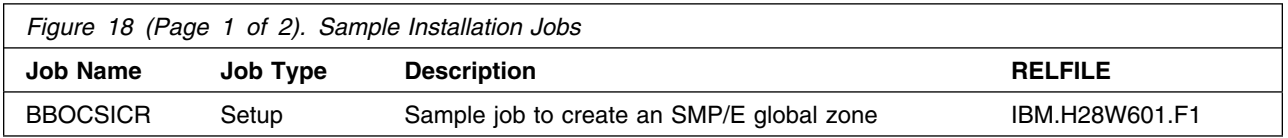

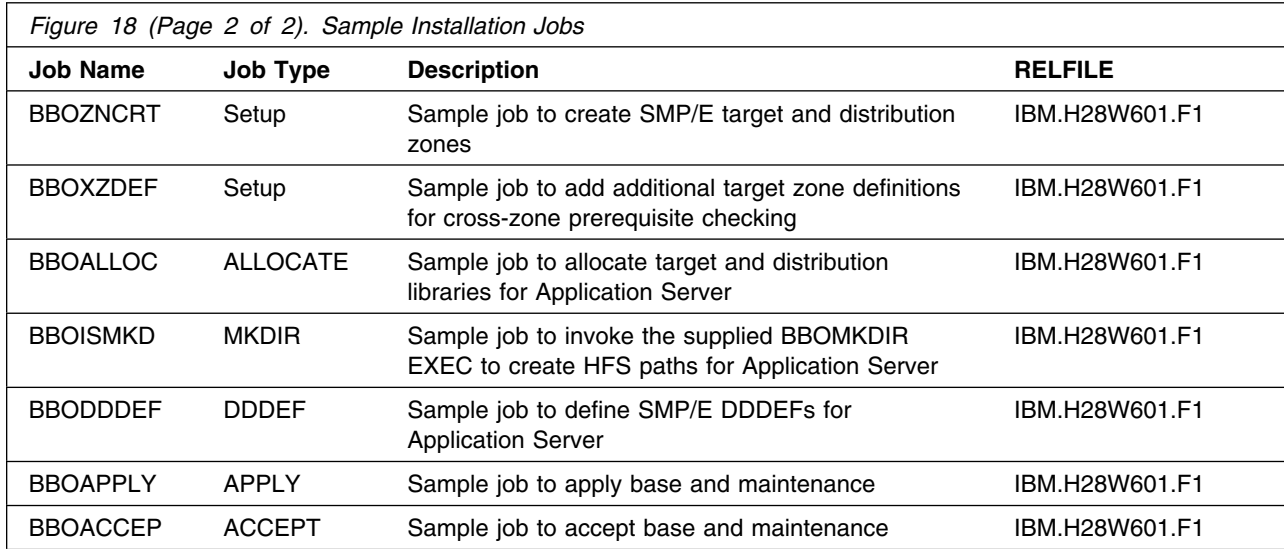

You can access the sample installation jobs by performing an SMP/E RECEIVE and then copying the jobs from the relfiles to a work data set for editing and submission. See Figure 18 on page 23 to find the appropriate relfile data set.

Each sample job contains comments with specific instructions for customization.

You may also choose to copy the jobs from the tape or product files by submitting the job below. Use either the //TAPEIN or the //FILEIN DD statement, depending on your distribution medium, and comment out or delete the other statement. Add a job card and change the lowercase parameters to uppercase values to meet your site's requirements before submitting.

```
//STEP1 EXEC PGM=IEBCOPY
//SYSPRINT DD SYSOUT=
//TAPEIN DD DSN=IBM.H28W601.F1,UNIT=tunit,
// VOL=SER=volser,LABEL=(x,SL),
// DISP=(OLD,KEEP)
//FILEIN DD DSN=IBM.H28W601.F1,UNIT=SYSALLDA,DISP=SHR,
// VOL=SER=filevol
          DD DSNAME=jcl-library-name,
// DISP=(NEW,CATLG,DELETE),
// VOL=SER=dasdvol,UNIT=SYSALLDA,
\frac{1}{2} SPACE=(TRK, (30, 20, 5))
//SYSUT3 DD UNIT=SYSALLDA,SPACE=(CYL,(1,1))
//SYSIN DD 
    COPY INDD=xxxxIN,OUTDD=OUT
/*
```
In the sample above, update the statements as noted below:

If using TAPEIN: **tunit** is the unit value matching the product tape. **volser** is the volume serial matching the product tape.

**x** is the tape file number where the data set name is on the tape.

Refer to the documentation provided by CBPDO to see where IBM.H28W601.F1 is on the tape. If using FILEIN

**filevol** is the volume serial of the DASD device where the downloaded files reside.

OUT

**jcl-library-name** is the name of the output data set where the sample jobs will be stored. **dasdvol** is the volume serial of the DASD device where the output data set will reside.

**SYSIN** 

**xxxxIN** is either TAPEIN or FILEIN depending on your input DD statement.

#### **6.1.4 Allocate SMP/E CSI (Optional)**

If you are using an existing CSI, do not execute this job.

If you are allocating a new SMP/E CSI data set for this install, edit and submit sample job BBOCSICR to allocate the SMP/E CSI data set for WebSphere Application Server for z/OS V6.0.1. Consult the instructions in the sample job for more information.

**Expected Return Codes and Messages:** You will receive a return code of 0 if this job runs correctly.

#### **6.1.5 Define New SMP/E TARGET and DLIB Zones (Optional)**

Edit and submit sample job BBOZNCRT to define new SMP/E Target and Distribution zones. Consult the instructions in the sample job for more information.

**Expected Return Codes and Messages:** You will receive a return code of 0 if this job runs correctly.

#### **6.1.6 Perform SMP/E RECEIVE**

Receive function SYSMODS and service for the WebSphere Application Server for z/OS V6.0.1 elements by running the RCVPDO job. For more information, refer to *MVS CBPDO Memo to User Extension* included with the CBPDO.

The CBPDO contains all non-integrated PTFs for every WebSphere Application Server for z/OS V6.0.1 FMID. (Cumulative service is included in CBPDO orders, so there is no separate cumulative service tape.) Depending on the options selected when you ordered the CBPDO, your order may contain service for other products in your profile.

To receive service for WebSphere Application Server for z/OS V6.0.1 select FMID H28W601.

**Expected Return Codes and Messages:** You will receive a return code of 0 if this job runs correctly.

#### **6.1.7 Define Target and Distribution Libraries**

Customize and run the BBOALLOC sample job to define target and distribution libraries for the Application Server component.

Make sure the data sets are allocated on the desired volumes.

**Note:** The BBOALLOC job is set up to allocate either one or two HFS data sets.

If you have a DASD volume large enough to accomodate a 55000 track (approximation for a 3390 device) HFS or if you wish to use a multivolume HFS, then change the SPACE allocation on the SBBOHFS DD statement in step ALLOCH to allow for a 55000 track (3390 device) HFS. DO NOT RUN STEP ALLCH2.

If you do not have a large enough DASD volume and do not wish to use a multivolume HFS, you must create and mount two separate HFS data sets; the second HFS data set will contain the downloadable Application Server code. Run both steps ALLOCH and ALLCH2 and be sure to specify the correct volume for each HFS.

**Expected Return Codes and Messages:** You will receive a return code of 0 if this job runs correctly.

#### **6.1.8 Set Up HFS Directories**

Customize the sample job BBOISMKD to mount the WebSphere Application Server for z/OS product HFS(s) and create the HFS target directories needed to install the Application Server component.

#### **Important!**

- The BBOISMKD and BBODDDEF jobs use -PathPrefix- to represent a service directory on your driving system. It is assumed that you will be mounting WebSphere Application Server for z/OS V6.0.1 HFS data sets under a service directory that already contains the /usr and /usr/lpp directories. If you specify a -PathPrefix- directory which does not contain /usr and usr/lpp subdirectories, you must manually create these subdirectories before running the BBOISMKD job. If -PathPrefix-/usr/lpp is not a read/write HFS, you will need to manually create some additional subdirectories as well. See the comments in the BBOISMKD job for further information.
- If you chose to create two product HFS's in job BBOALLOC, be sure to specify both HFS data set names on the BBOMKDIR command in job BBOISMKD. The BBOISMKD job will mount the first product HFS, create directories (including downloads) in it, mount the second product HFS at

-PathPrefix-/usr/lpp/zWebSphere/V6R0/downloads2

and create the downloads subdirectories in the second HFS.

• If you chose to create a single product HFS in job BBOALLOC, specify only one HFS data set name on the BBOMKDIR command in job BBOISMKD. The BBOISMKD job will mount the product HFS and create all product directories in it.

Run the customized sample job BBOISMKD under a userid with UID(0), or has read access to the BPX.SUPERUSER resource in the RACF facility class. The userid also needs read access to the BPX.FILEATTR.PROGCTL and BPX.FILEATTR.APF facility class resources.

**Expected Return Codes and Messages:** You will receive a return code of 0 if this job runs correctly.

Check the job output to verify that all directories have been created.

Verify that the product HFS is mounted at

-PathPrefix-/usr/lpp/zWebSphere/V6R0

If you are making a second product HFS for downloads, verify that it is mounted at

-PathPrefix-/usr/lpp/zWebSphere/V6R0/downloads2

## **6.1.9 Define SMP/E DDDEFs**

Customize and run the sample job BBODDDEF to create SMP/E DDDEFs for target and distribution data sets and directories. Make sure the call library DDDEFs point to the corresponding data sets for your z/OS target system.

**Expected Return Codes and Messages:** You will receive a return code of 0 if this job runs correctly.

## **6.1.10 Add Target Zones for Cross-Zone Prerequisite Checking**

Because the WebSphere Application Server component has a number of maintenance requirements for the target z/OS systems, we recommend that you add the appropriate SMP/E target zones (z/OS, DB2, CICS, and IMS) to the WebSphere Application Server SMP/E global zone. This will allow SMP/E to check each zone for maintenance required by WebSphere Application Server for z/OS V6.0.1.

Customize and run the BBOXZDEF job to add target zones to the global zone which will be used for the SMP/E APPLY and ACCEPT steps below.

**Expected Return Codes and Messages:** You will receive a return code of 0 if this job runs correctly.

#### **6.1.11 Perform SMP/E APPLY**

SMP/E apply processing for WebSphere Application Server for z/OS V6.0.1 uses the Java SDK JAR command to extract certain HFS files. In order for the JAR command to run correctly, SMP/E must be running with a fix for APAR IR54653, and the user ID used to run the BBOAPPLY job must have the SDK bin directory in its Unix System Services PATH. This can be accomplished in one of two ways:

1. Add an SDK bin directory containing the JAR command (such as /usr/lpp/java/IBM/J1.3/bin) to the PATH variable in /etc/profile before running the BBOAPPLY job. For example:

PATH=/usr/lpp/java/IBM/J1.3/bin:<rest of PATH>

2. Add an SDK bin directory to the PATH variable in a file named .profile in the HOME directory for the user ID used in running the BBOAPPLY job.

Test the availability of the JAR command by logging in to the OMVS shell with the user ID that will be used to run the BBOAPPLY job and entering the command "jar"; the JAR command should print its usage information. See the z/OS Unix System Services User's Guide for information about using /etc/profile and &HOME/.profile scripts.

Customize and run the sample job BBOAPPLY to perform an SMP/E APPLY CHECK of the Application Server base and service.

**Expected Return Codes and Messages:** You will receive a return code of 0 if this job runs correctly (or a return code of 4, if any HOLDs are bypassed).

To receive the full benefit of the SMP/E Causer SYSMOD Summary Report, do *not* bypass any of the following on the APPLY CHECK: PRE, ID, REQ, and IFREQ. This is because the SMP/E root cause analysis identifies the cause only of **ERRORS** and not of **WARNINGS** (bypassed SYSMODs are treated as warnings, not errors, by SMP/E).

**Note:** The GROUPEXTEND operand indicates that SMP/E should APPLY all requisite SYSMODS. The requisite SYSMODS may be part of other products; review the APPLY CHECK output carefully before proceeding.

Once you have resolved any problems indicated by the APPLY CHECK, remove the CHECK operand and run the job again to perform the APPLY.

#### **Expected Return Codes and Messages from APPLY:**

Possible warning messages include:

- IEW2480W A711 EXTERNAL SYMBOL xxxxx OF TYPE LD WAS ALREADY DEFINED AS A SYMBOL OF TYPE LD IN SECTION xxxxx.
- IEW2482W A712 THE ORIGINAL DEFINITION WAS IN A MODULE IDENTIFIED BY DDNAME xxxxxx. THE DUPLICATE DEFINITION IS IN SECTION xxxxxxx IN A MODULE IDENTIFIED BY DDNAME xxxxxxx.
- IEW2454W 9203 SYMBOL xxxxxxx UNRESOLVED. NO AUTOCALL (NCAL) SPECIFIED. NAME SPACE=3.
- IEW2650I 5102 MODULE ENTRY NOT PROVIDED. ENTRY DEFAULTS TO SECTION xxxxxxx.

You will receive a return code of 0 if this job runs correctly (or a return code of 4, if any HOLDs are bypassed).

## **6.1.12 Perform SMP/E ACCEPT**

Customize and run the sample job BBOACCEP to perform an SMP/E ACCEPT CHECK of the Application Server base and service.

**Expected Return Codes and Messages:** You will receive a return code of 0 if this job runs correctly.

To receive the full benefit of the SMP/E Causer SYSMOD Summary Report, do *not* bypass any of the following on the ACCEPT CHECK: PRE, ID, REQ, and IFREQ. This is because the SMP/E root cause analysis identifies the cause only of **ERRORS** and not of **WARNINGS** (bypassed SYSMODs are treated as warnings, not errors, by SMP/E).

Before using SMP/E to load new distribution libraries, you should set the ACCJCLIN indicator in the distribution zone. This will cause entries produced from JCLIN to be saved in the distribution zone whenever a SYSMOD containing inline JCLIN is accepted.

**Note:** The GROUPEXTEND operand indicates that SMP/E should ACCEPT all requisite SYSMODS. The requisite SYSMODS may be part of other products; review the ACCEPT CHECK output carefully before proceeding.

Once you have resolved any problems indicated by the ACCEPT CHECK, remove the CHECK operand and run the job again to perform the ACCEPT.

**Expected Return Codes and Messages:** You will receive a return code of 0 if this job runs correctly.

## **6.2 Activating WebSphere Application Server for z/OS V6.0.1**

WebSphere Application Server for z/OS V6.0.1 must be configured once SMP/E installation is complete. See *WebSphere Application Server for z/OS V6.0.1 Installing your application serving environment* , GA22-7957 for more information along with additional information from the WebSphere Information Center, which is located at:

http://www.ibm.com/software/webservers/appserv/was/library/

## **6.2.1 Mount the HFS Data Set on the Target System**

Before proceeding with activation, unmount the WebSphere Application Server HFS data set on the driving system, and mount it on the target system at the target system mountpoint. See 5.4.3, "Selecting Target System Mountpoints" on page 20, for assistance in selecting the mountpoint. If you have selected the default mountpoint, you can use the following TSO command on your target system to mount the HFS data set:

MOUNT FILESYSTEM('hlq.SBBOHFS') MOUNTPOINT('/usr/lpp/zWebSphere/V6R0') TYPE(HFS) MODE(READ)

If you chose to create a second product HFS for downloadable Application Server Clients, mount it on each z/OS system from which you plan to download the Application Server Client files:

```
MOUNT FILESYSTEM('hlq.SBBOHFS2')
  MOUNTPOINT('/usr/lpp/zWebSphere/V6R0/downloads2') TYPE(HFS) MODE(READ)
```
You will probably want to add these mounts to your BPXPRMxx members in parmlib to ensure that these data sets are always mounted. When, at a later date, you need to perform service on the WebSphere Application Server for z/OS V6.0.1 product:

- Temporarily unmount the HFS data sets.
- Mount HFS data sets to be serviced at the service (-PathPrefix-) mountpoint you created for installation.
- Apply the service.
- Unmount the HFS data sets from the service mountpoint.
- Remount at the production mountpoint.

## **6.2.2 Activating Application Server**

*WebSphere Application Server for z/OS V6.0.1 Installing your application serving environment* , GA22-7957 contains the step-by-step procedures to activate the functions of Application Server.

#### **6.2.3 Migrating from Previous Releases of WebSphere Application Server**

For migration information, see the WebSphere Application Server for z/OS Information Center, which is accessible via the library Web site:

http://www.ibm.com/software/webservers/appserv/was/library/

# **Appendix A. Notices**

References in this document to IBM products, programs, or services do not imply that IBM intends to make these available in all countries in which IBM operates. Any reference to an IBM product, program, or service is not intended to state or imply that only IBM's product, program, or service may be used. Any functionally equivalent product, program, or service that does not infringe on any of IBM's intellectual property rights may be used instead of the IBM product, program, or service. Evaluation and verification of operation in conjunction with other products, except those expressly designated by IBM, is the user's responsibility.

APAR numbers are provided in this document to assist in locating PTFs that may be required. Ongoing problem reporting may result in additional APARs being created. Therefore, the APAR lists in this document may not be complete. To obtain current service recommendations and to identify current product service requirements, always contact the IBM Customer Support Center or use S/390 SoftwareXcel to obtain the current "PSP Bucket".

IBM may have patents or pending patent applications covering subject matter in this document. The furnishing of this document does not give you any license to these patents. You can send license inquiries, in writing, to the

IBM Director of Licensing IBM Corporation North Castle Drive Armonk, New York 10504-1785 USA

For online versions of this book, we authorize you to:

- Copy, modify, and print the documentation contained on the media, for use within your enterprise, provided you reproduce the copyright notice, all warning statements, and other required statements on each copy or partial copy.
- Transfer the original unaltered copy of the documentation when you transfer the related IBM product (which may be either machines you own, or programs, if the program's license terms permit a transfer). You must, at the same time, destroy all other copies of the documentation.

You are responsible for payment of any taxes, including personal property taxes, resulting from this authorization.

THERE ARE NO WARRANTIES, EXPRESS OR IMPLIED, INCLUDING THE WARRANTIES OF MERCHANTABILITY AND FITNESS FOR A PARTICULAR PURPOSE.

Some jurisdictions do not allow the exclusion of implied warranties, so the above exclusion may not apply to you.

Your failure to comply with the terms above terminates this authorization. Upon termination, you must destroy your machine readable documentation.

#### **A.1 Trademarks**

The following terms are trademarks of the IBM Corporation in the United States or other countries or both:

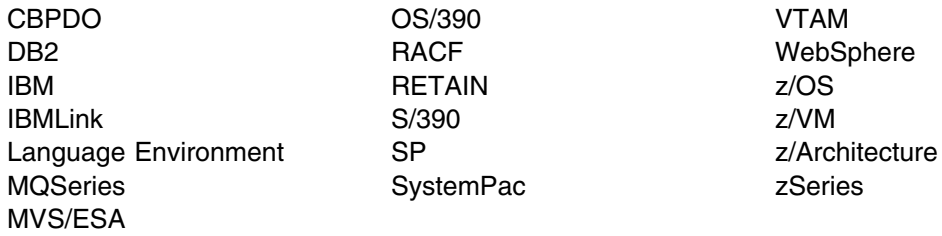

The following terms are trademarks of other companies as follows:

JAVA Java and all Java-based trademarks and logos are trademarks or registered trademarks of Sun Microsystems, Inc. in the United States and/or other countries.

UNIX UNIX is a registered trademark of The Open Group in the United States and other countries.

## **Reader's Comments**

#### **Program Directory for WebSphere Application Server for z/OS V6.0.1, March 25, 2005**

You may use this form to comment about this document, its organization, or subject matter with the understanding that IBM may use or distribute whatever information you supply in any way it believes appropriate without incurring any obligation to you.

For each of the topics below please indicate your satisfaction level by circling your choice from the rating scale. If a statement does not apply, please circle N.

 $-$  RATING SCALE  $-$ 

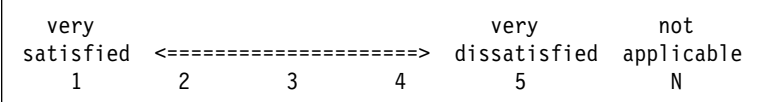

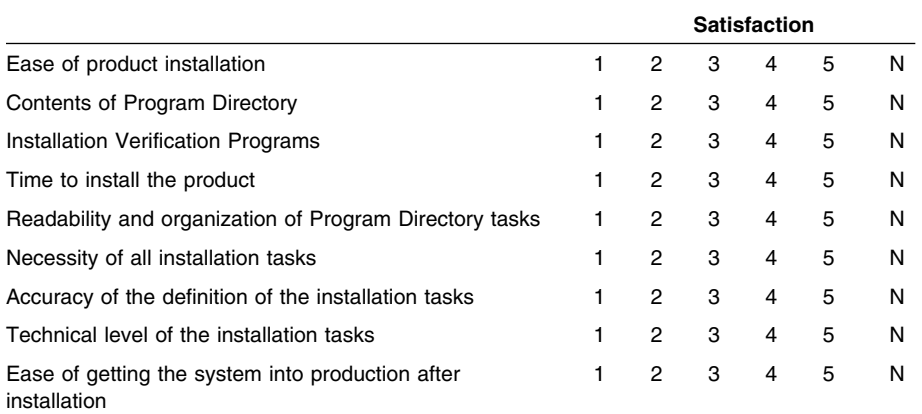

How did you order this product?

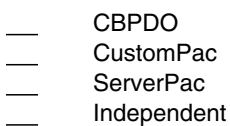

**Other** 

Is this the first time your organization has installed this product?

Yes No

Were the people who did the installation experienced with the installation of z/OS products?

Yes

No

If yes, how many years? \_\_

If you have any comments to make about your ratings above, or any other aspect of the product installation, please list them below:

Please provide the following contact information:

Name and Job Title

**Organization** 

Address

Telephone

Thank you for your participation.

Please send the completed form to (or give to your IBM representative who will forward it to the WebSphere Application Server for z/OS V6.0.1 Development group):

International Business Machines Corporation Departent 55JA, Mail Station P384 2455 South Road Poughkeepsie, NY 12601-5400 United States of America

FAX Number: (United States & Canada) 1+845+432+9405 FAX Number: (Other Countries): Your International Access Code +1+845+432+9405

Internet e-mail: wasdoc@us.ibm.com

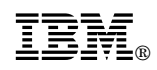

Printed in U.S.A.

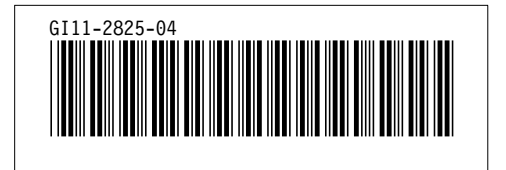